# Séance informatique : Utilisation du tableur

## **1ère partie : échauffement**

Ouvre la feuille de calcul que tu as téléchargé.

Tu devrais arriver sur la page ci-contre.

**Ecoute bien les consignes du professeur** pour découvrir les formules permettant d'effectuer des calculs avec un tableur.

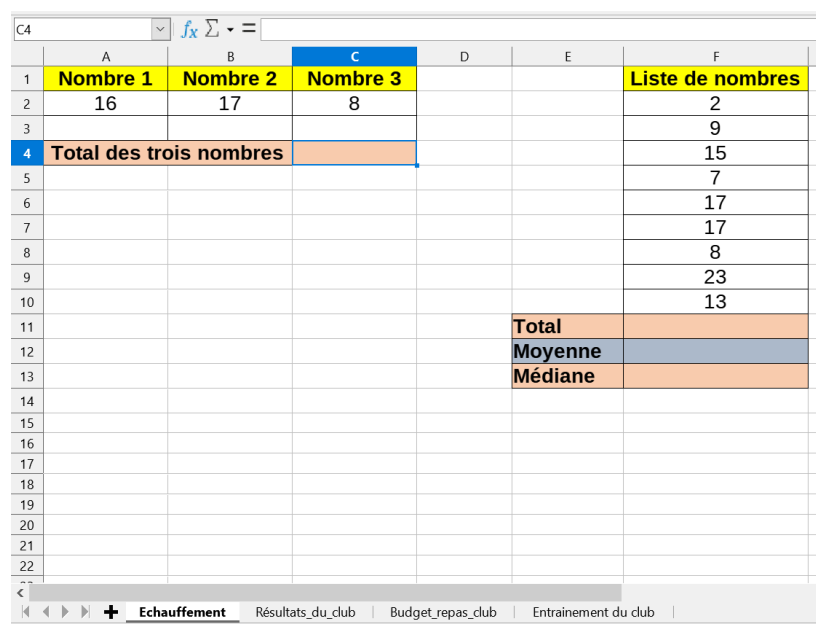

# **2ème partie : statistiques sur les résultats d'un club à un triathlon**

Le triathlon olympique est une discipline sportive qui consiste à enchaîner trois épreuves :

- 1<sup>ere</sup> épreuve : 1,5  $km$  de natation ;
- 2<sup>ème</sup> épreuve : 40  $km$  de cyclisme ;
- 3<sup>ème</sup> épreuve : 10  $km$  de course à pied.

Un entraineur de club a récapitulé les performances de ses athlètes lors d'une compétition dans la feuille de calcul que tu as ouverte.

➔ **Pour accéder à ces résultats, clique sur la feuille intitulée « Résultats\_du\_club » en bas de ta feuille de calcul (flèche rouge ci-dessous)**

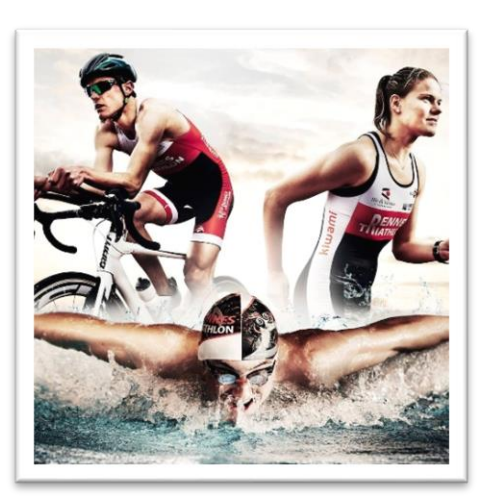

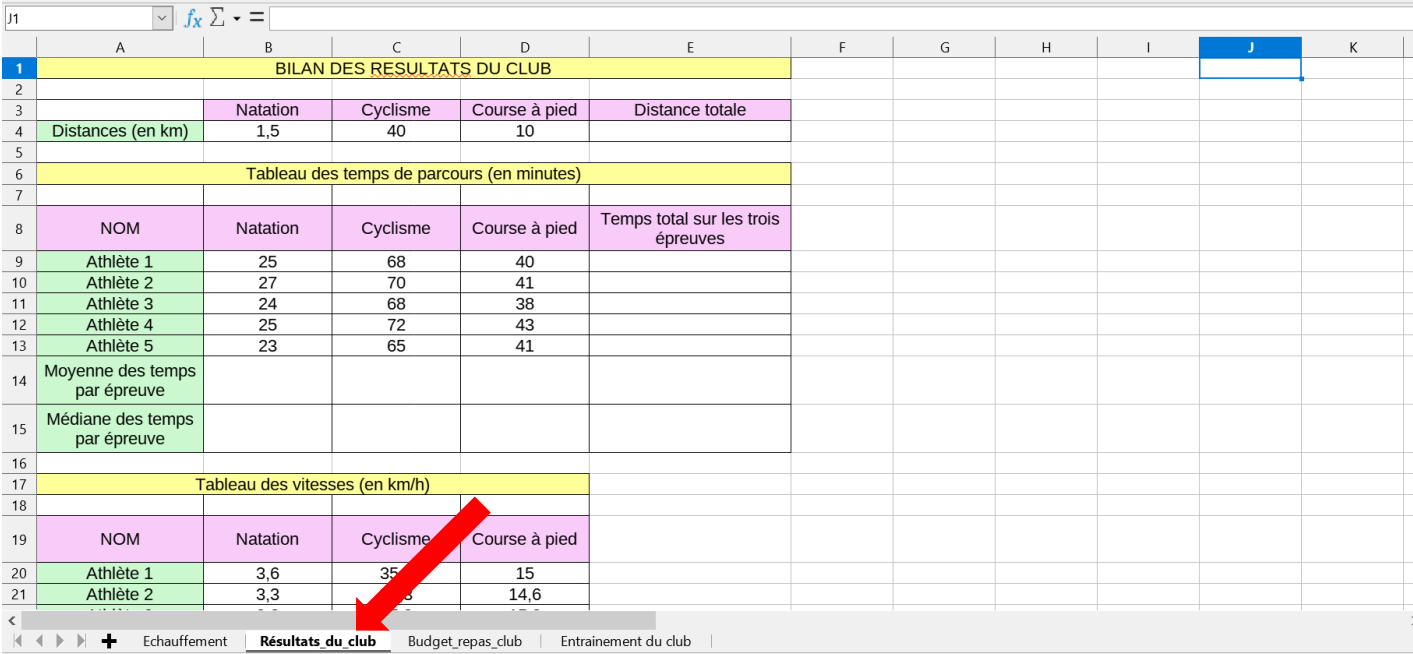

#### 1) Distance totale du parcours

➔ **Dans la cellule E4**, rentre la formule permettant d'obtenir la distance totale des trois épreuves.

#### 2) Temps de parcours des cinq athlètes

a) **Dans la cellule E9**, rentre la formule permettant d'obtenir le temps total sur les trois épreuves pour l'athlète 1.

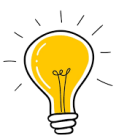

b) Au lieu de taper une formule similaire pour les quatre autres athlètes (cellules E1O à E13), nous allons utiliser **la poignée de recopie** pour copier la formule utilisée dans la cellule E9 à toutes les autres cellules en-dessous.

#### **Pour faire cela, suis bien les consignes dans les bulles ci-dessous :**

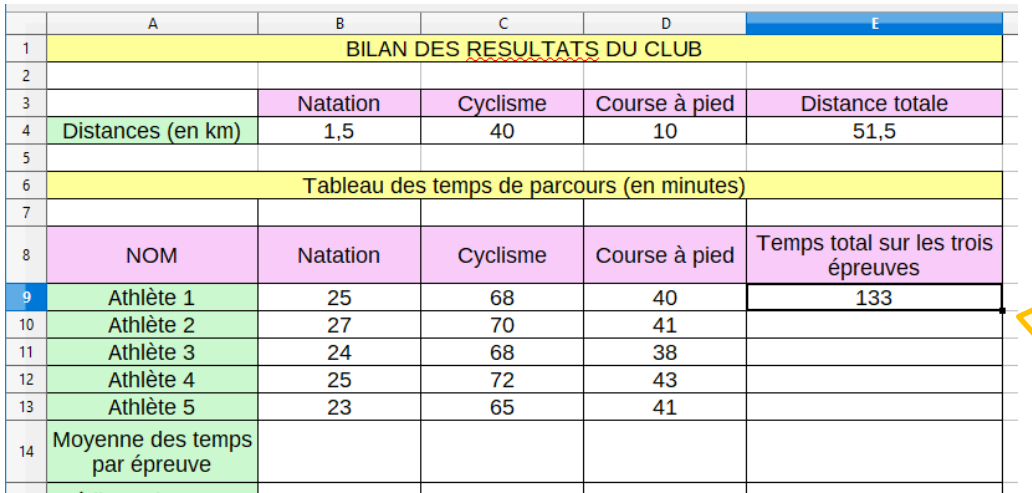

#### Clique sur la **cellule E9**.

Clique ensuite sur le **petit carré noir** en bas à droite de la cellule (c'est la **poignée de recopie**)

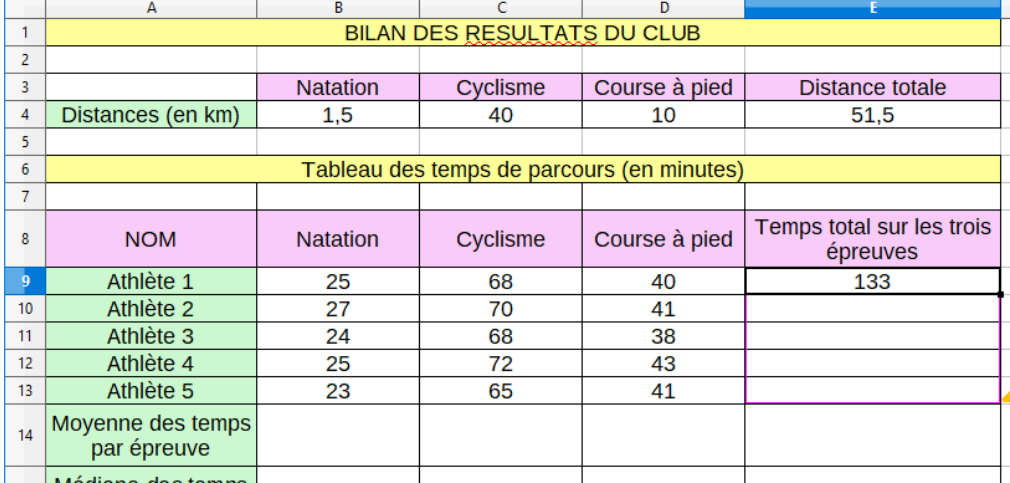

**Laisse appuyer** sur le bouton de la souris et **descends jusqu'à la cellule E13**

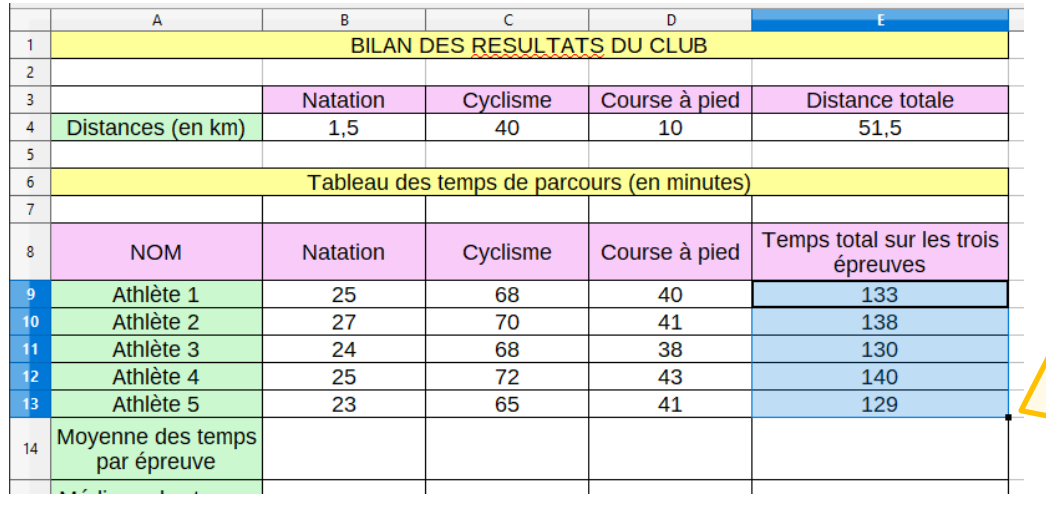

**Relâche le bouton** de la souris : les formules sont automatiquement rentrées dans les cellules E10 à E13 !

- 3) Temps moyen obtenu par épreuve
	- a) **Dans la cellule B14**, rentre la formule permettant d'obtenir la moyenne des temps pour l'épreuve de natation.
	- b) Utilise la **poignée de recopie** pour copier la formule utilisée dans la cellule B14 à toutes les autres cellules à droite, jusqu'à la cellule E14.
- 4) Temps médian obtenu par épreuve
	- a) **Dans la cellule B15**, rentre la formule permettant d'obtenir la médiane des temps pour l'épreuve de natation.
	- b) Utilise ensuite la **poignée de recopie** pour copier la formule à droite jusqu'à la cellule E15.

## **2ème partie : statistiques sur les vitesses des athlètes à ce triathlon**

On s'intéresse maintenant aux **vitesses des athlètes** lors de ce triathlon :

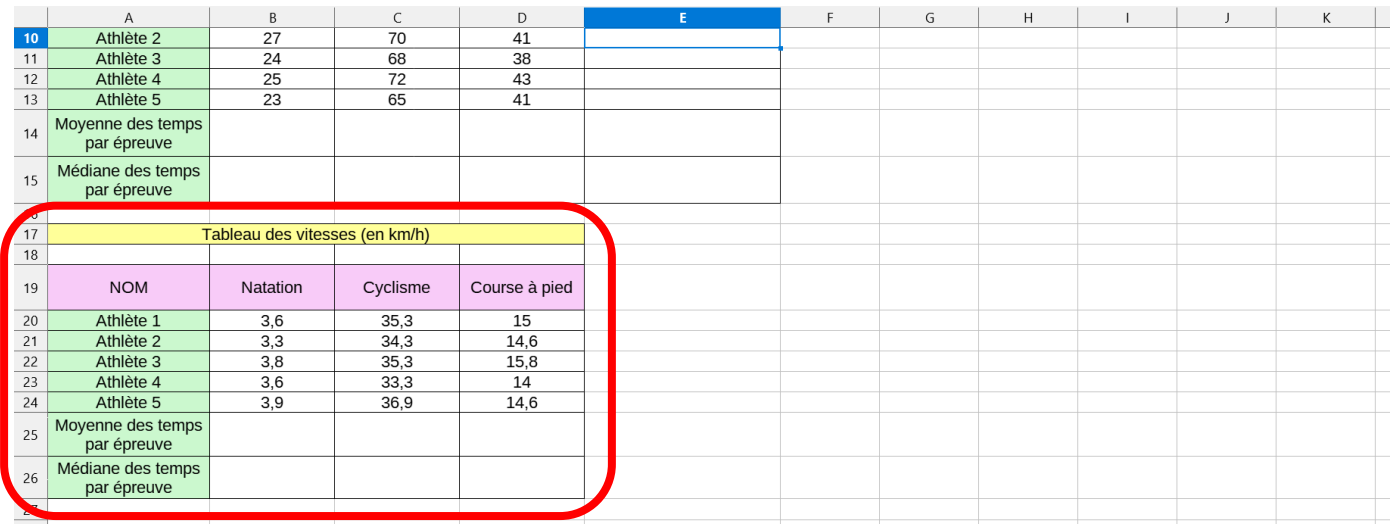

➔ **Complète toutes les cellules vides par les bonnes formules** (tu peux bien sûr utiliser la **poignée de recopie** quand cela est possible  $\circled{c}$ )

## **3ème partie : budget repas du club**

A la fin du triathlon un repas était offert par le club. Les athlètes ont participer librement au prix du repas et il reste à faire les comptes pour savoir combien il reste à payer au club pour ce repas.

➔ **Pour accéder à la page des comptes, clique sur la feuille intitulée « Budget\_repas\_club » en bas de ta feuille de calcul (flèche rouge ci-dessous)**

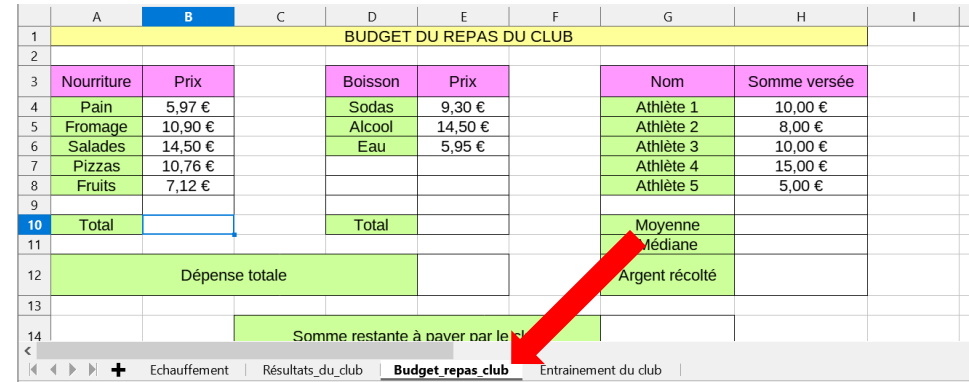

➔ A toi de jouer ! **Complète toutes les cellules vides par les bonnes formules**.

## **4ème partie : statistiques sur les entrainements des athlètes**

➔ **Clique sur la feuille intitulée « Entrainements\_club » en bas de ta feuille de calcul pour accéder aux données concernant les entrainements effectués par le club pour se préparer aux différentes épreuves du triathlon**

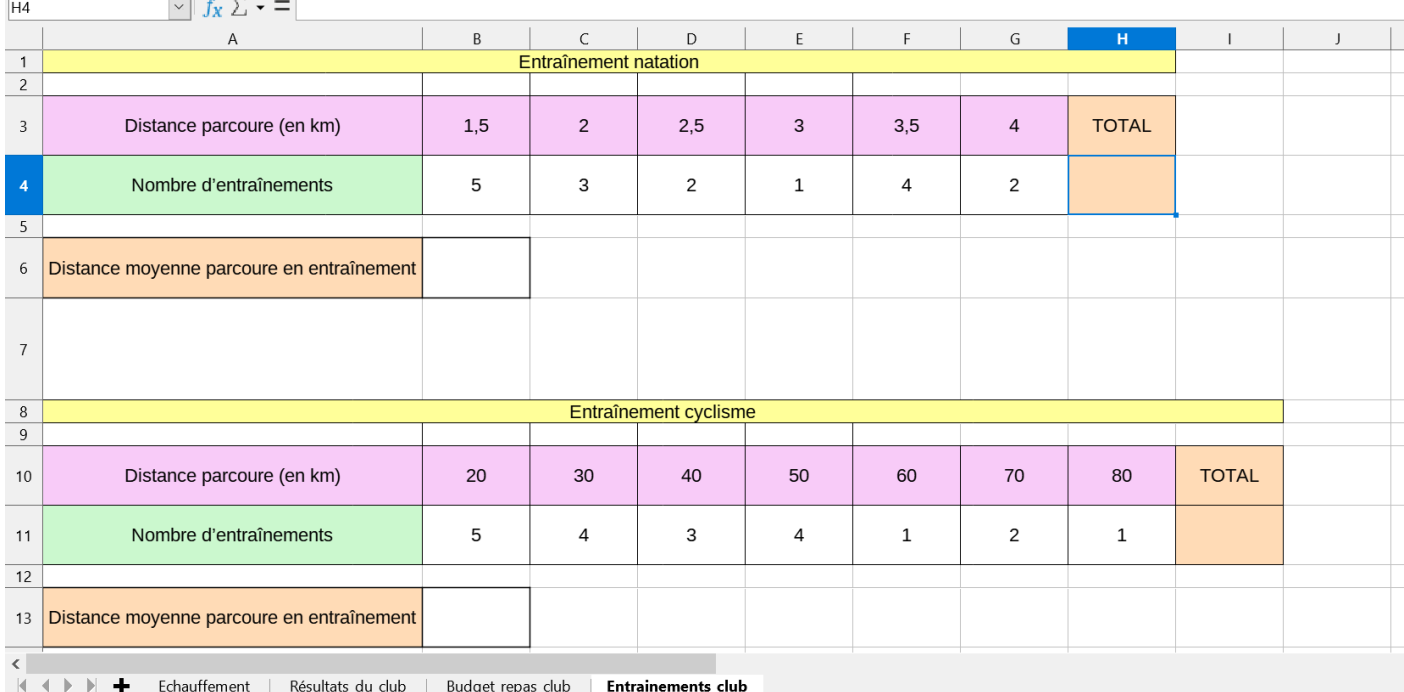

#### 1) Distance moyenne parcourue en natation à l'entrainement

- a) **Dans la cellule H4**, rentre la formule permettant d'obtenir le nombre total d'entrainements de natation.
- b) **Dans la cellule B6**, rentre la formule permettant d'obtenir la distance moyenne parcourue en natation au cours d'un entrainement

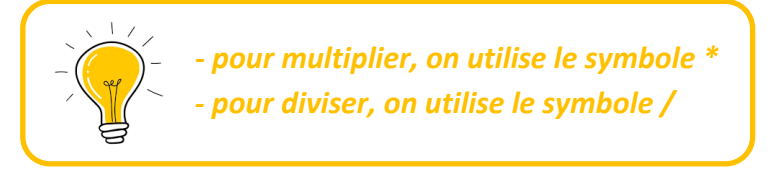

#### 2) BONUS : Découverte de la formule SOMMEPROD

**Pour gagner du temps et raccourcir la formule** rentrée dans la cellule B6, on peut utiliser la formule **SOMMEPROD** qui permet d'automatiquement de multiplier les valeurs avec leur effectif puis d'ajouter les produits obtenus.

Par exemple, au lieu d'écrire **= B3\*B4 + C3\*C4 + D3\*D4 + E3\*E4 + F3\*F4 + G3\*G4**  on peut écrire simplement **= SOMMEPROD(B3 :G3 ; B4 :G4)**

**B3 :G3** correspond à la **liste des valeurs B4 :G4** correspond aux **effectifs associés**

➔ A toi de jouer ! **Complète les cellules vides pour le cyclisme et la course à pied** en utilisant la formule **SOMMEPROD** quand c'est possible.